## **Calibration and Lab Tests**

Lab Guide

## Task

Verify that the data logger and sensors are operating normally.

## What You Need

- □ Data logger assembly and cables
- Calibration thermometer
- □ Warm water (~50° C), Un-insulated cup, Ice

## In the Lab

1. Record Sensor Bias – This test verifies that all four channels are recording the same approximate temperature by collecting data for a few minutes with all four sensors grouped together measuring air temperature. The bias or difference between each sensor should be less than 1° C.

a. Plug each sensor into the appropriate socket and place all four sensor tips together and away from any sources of heat (like a sunny spot).

- b. Connect the logger to the serial cable.
- c. Confirm that your computer's clock is showing the current local time.
- d. Double click on the Boxcar<sup>®</sup> icon to run this software.
- e. Select "Launch" (Crtl L) under the "Logger" button on the main menu bar.
- Day1bias 24 23.8 23.6 23.4 ç 23.2 23 22.8 22.6 47:40 48:00 48:20 48:40 49:00 49:20 49:40 50:00 10/29/98 15:47:30 10/29/98 15:50:
- f. Change the file "Description" from "TEST" to "Day1bias".
- g. Change the "Interval" to "6 sec"
- h. Select the "Start" button, message should indicate the "program" is being loaded.
- i. Wait 3 minutes. The data logger should be working!
- j. Select "Readout" (Crtl R) under the "Logger" button on the main menu bar.
- k. Screen should indicate the data is being "Downloaded", then prompt you for a filename. The default should be Day1bias.dtf
- I. Use View, Display Options to look at each temperature channel separately.

- m. Record the average value from each channel in your GLOBE Science Log , they should be within 1° C of each other.
- n. Make sure that you understand the time axis scale and that it is showing the correct time and date and how to save the data to an Excel file.
- 2. Full Range Calibration
  - a. Place the four temperature sensors in a half-full, non-insulated cup of warm water (~50° C).
  - b. Connect the logger to the serial cable.
  - c. Confirm that your computer's clock is showing the current local time.
  - d. Select "Launch" under the "Logger" button on the main menu bar.
  - e. Set the file "Description" to "CAyymmdd", where yymmdd is today's year, month and day.
  - f. Set the "Interval" to "5 min" and launch the logger with a delayed start at the next regular 5 minute time mark (example: its now 10:17:00. So set the delayed start for 10:20:00).
  - g. Record the calibration thermometer temperature every 5 min in conjunction with the loggers sampling time.
  - h. After the temperature change slows to 1° C/5 min, add ice cubes and continue until the water approaches freezing.

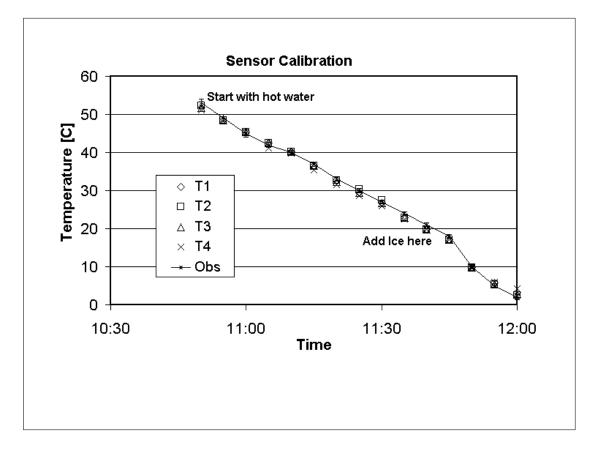